## **CROOZER B2B ONLINE SHOP QUICK GUIDE DESKTOP VERSION**

## 1. **Browser Link**

Please enter the link [https://orderbook.smartview360.com/#/login](https://orderbook.smartview360.com/%23/login) in the address line of your browser.

## **2. First registration**

- click on "Register new account"
- enter the e-mail address for registration and confirm with "Register now"
- an email with the registration code will be sent to the entered email address.
- please enter the code from the email and click "Confirm"

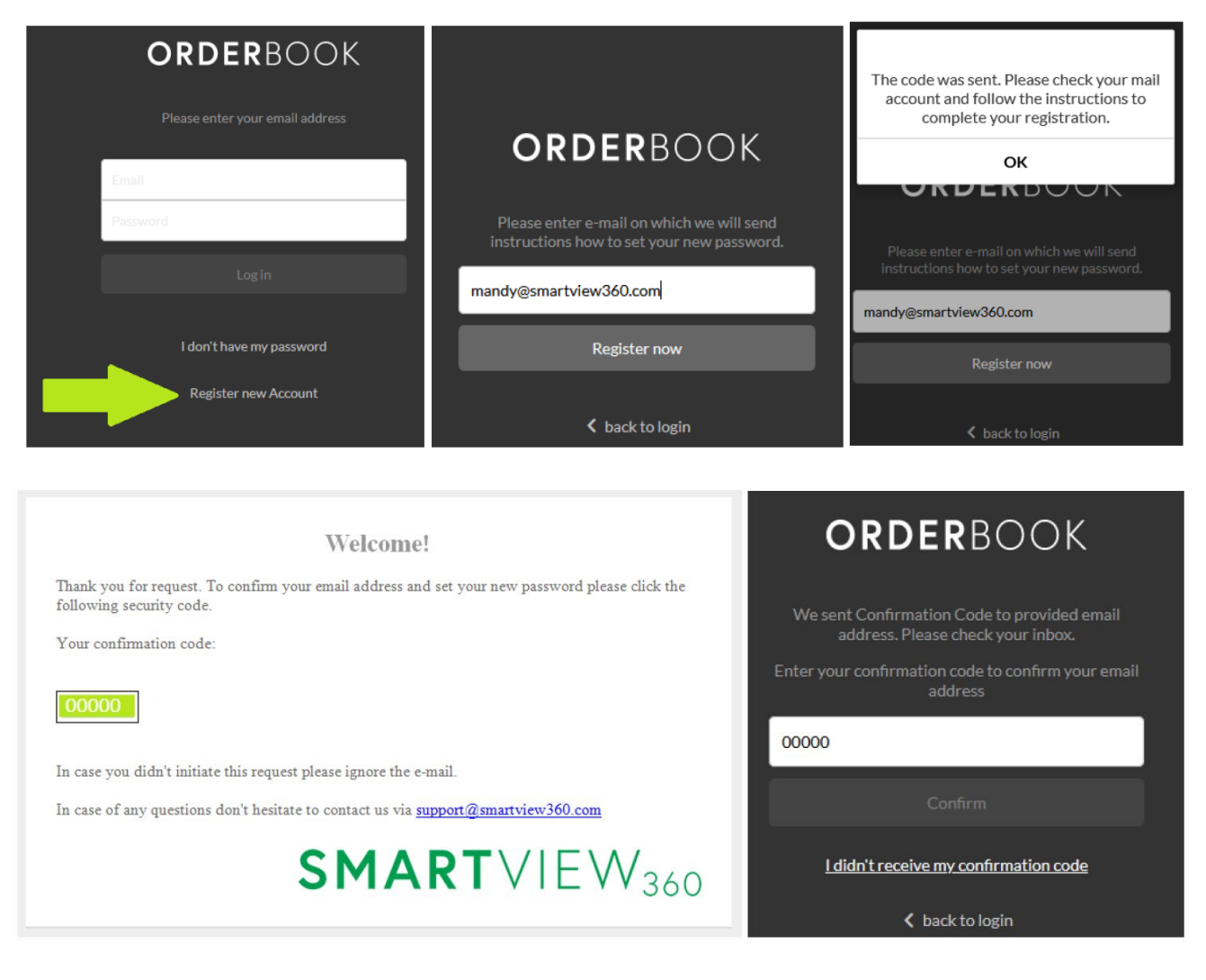

Croozer GmbH Tel.: 0049-2233-95991-0

An der Hasenkaule 10 [info@croozer.com](mailto:info@croozer.com) D-50354 Hürth www.croozer.com 3. Now set your own password, repeat the password also in the second line and click "Set up password". If the registration was successful, click "OK" and the OrderBOOK will open.

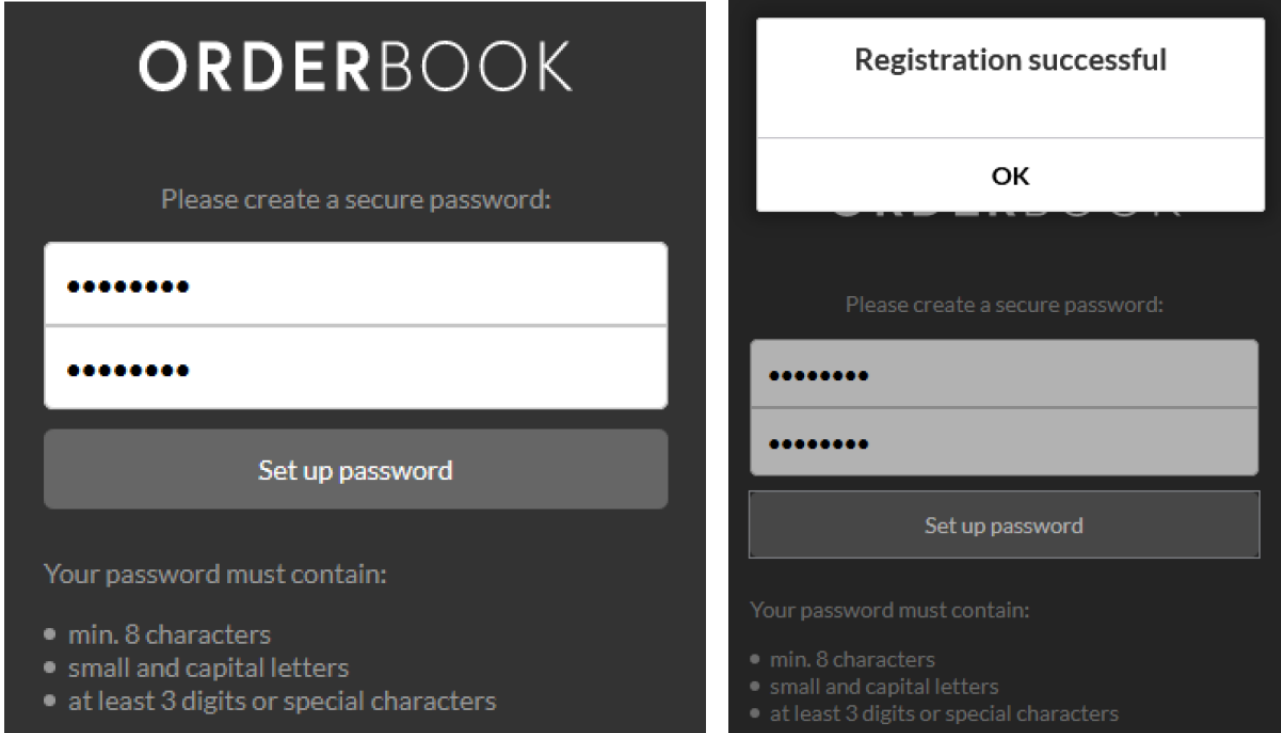

The OrderBOOK is now ready to use!